# **Autosize**

Autosizes the entities.

# Usage

```
Set_Property(OLECtrlEntID, "OLE.Autosize", OptionValue)
```
# Values

OptionValue can be set to one of the following valid options:

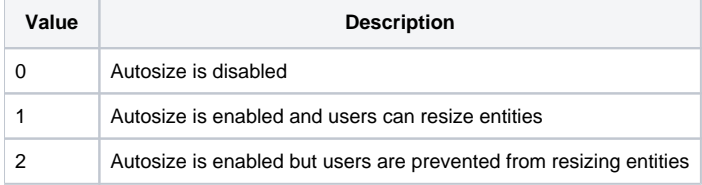

#### **Default**: 1

### Remarks

The Autosize property can be used to specify the autosize behavior of all the entities in the control. When set to 0, autosizing is off and the entities' fixed widths are used. You can use the [EntitySize](https://wiki.srpcs.com/display/ScheduleControl/EntitySize) property to change the fixed widths.

When Autosize is set to 1, all the entities are sized equally to fill up the schedule space. In this case, the entities' fixed widths are ignore, and the entities are never allowed to be smaller than the [EntityMinSize](https://wiki.srpcs.com/display/ScheduleControl/EntityMinSize) property. Even though the entities are autosize, the user may resize and entity with the mouse, in which case, the Autosize property will automatically change to 0.

When Autosize is set to 2, all the entities behave just as if the the value where set to 1. However, users will not be able to resize any entities using the mouse.

# Example

```
// Disable auto size 
Set_Property(@Window:".OLE_SCHEDULE", "OLE.Autosize", 0) 
// Make autosize permanent (no resizing) 
Set_Property(@Window:".OLE_SCHEDULE", "OLE.Autosize", 2)
```
### See Also

[EntitySize](https://wiki.srpcs.com/display/ScheduleControl/EntitySize), [EntityMinSize](https://wiki.srpcs.com/display/ScheduleControl/EntityMinSize)